## **ESP+**

[What's New](https://kbespplus.asicentral.com/en-GB/news) > [General](https://kbespplus.asicentral.com/en-GB/news/general-2) > [Preferred Suppliers](https://kbespplus.asicentral.com/en-GB/news/posts/preferred-suppliers)

## Preferred Suppliers

2023-05-19 - Jennifer M - [General](https://kbespplus.asicentral.com/en-GB/news/general-2)

Preferred Suppliers are vendors with whom your company has a business agreement, such as special pricing or discounts and/or simply enjoy working with. In ESP+, you can designate up to five ranks and set special pricing information.

After [logging into to ESP+](https://kbespplus.asicentral.com/kb/articles/2106), click on Account from the main toolbar and then select Preferred Supplier List.

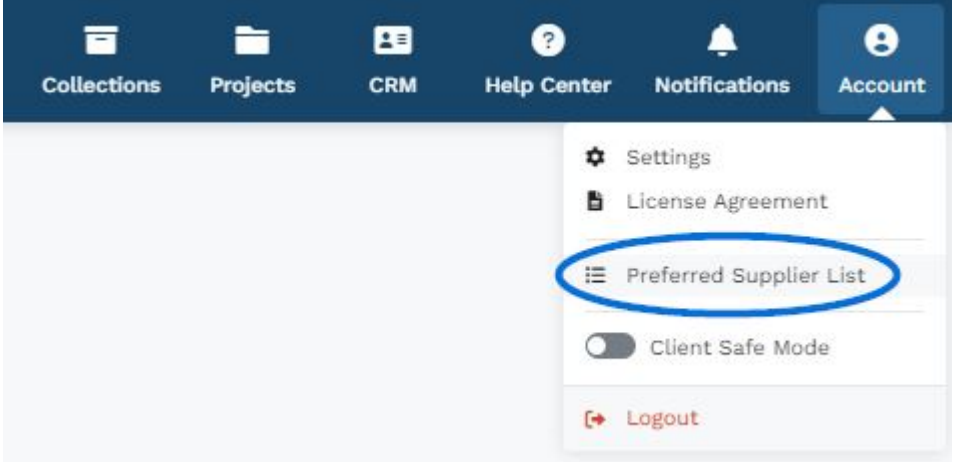

Once in the Preferred Supplier area, you can [create preferred ranks, add suppliers, and/or](https://kbespplus.asicentral.com/kb/articles/2169) [import a list](https://kbespplus.asicentral.com/kb/articles/2169), as well as [manage your preferred suppliers, establish preferred pricing](https://kbespplus.asicentral.com/kb/articles/2170) [information, and/or export a list of preferred suppliers](https://kbespplus.asicentral.com/kb/articles/2170).

Related Content

- [Create Preferred Ranks](https://kbespplus.asicentral.com/en-GB/kb/articles/create-preferred-ranks)
- [Manage Preferred Lists and Suppliers](https://kbespplus.asicentral.com/en-GB/kb/articles/manage-preferred-lists-and-suppliers)